## Connect 122

## Release Notes

**Report created:** 05/06/2020 09:30:00

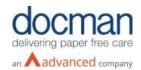

**Notes / Special Instructions:** Although this release and future releases may contain work related to FHIR Transfer of Care, this functionality is not yet currently available.

This release contains the following items:

| JIRA ID  | ServiceNow/Salesforce<br>Ref | Туре           | Title                                                                                                    | Description                                                                                                    |
|----------|------------------------------|----------------|----------------------------------------------------------------------------------------------------|----------------------------------------------------------------------------------------------------|
| D10-3160 | 21673585                     | Defect         | Radio button and dropdown for selecting all documents on a page does not work when "resolving rejections" | An issue was identified when attempting to action rejected documents. When users used the 'Select all' or multi select functionality and action rejected documents (e.g. rejection resolved) then the console would fail to complete the action and nothing would happen. This has now been fixed and should no longer be an issue in the Connect console.                                                           |
| D10-3275 | N/A                          | Change         | FHIR - Change internal Connect<br>ToC renderer to use new human<br>readable renderer                      | This is an amendment to the current renderer being used in Connect ToC. In order to keep things consistent across products, this is now being changed to use the new human readable renderer.                                                                                                    |
| D10-3318 | N/A                          | Change         | Change SMS pop-up to use Organisations and buttons amendment                                              | When using the Spine Mini Service functionality within the Connect console, the use of 'GP Practices' were used instead of Organisations. To keep things consistent in the product any references of 'GP practice' has been removed. The ODS/NACS code used by the destination are now included in the option buttons, again this to help make the options clearer to the end user which should avoid any confusion. |
| D10-3372 | N/A                          | New<br>Feature | FHIR Validation - Related Person<br>entry                                                                 | As part of the ToC FHIR validation service, the Related Person entry has now been added. This and other stories will                                                                                                    |

|          |     |                                                                                                    | be used to validate any documents being sent via the API.                                                                                                    |
|----------|-----|----------------------------------------------------------------------------------------------------|----------------------------------------------------------------------------------------------------|
| D10-3434 | N/A | clicking on anything on a<br>document list entry (i.e.<br>dropdown) will go to the<br>document details page | When using the Chrome Internet browser, if a sender user clicked on document actions, then the user would be taken to the document details page instead of presenting the document actions. This has now been resolved and should now work as intended. |